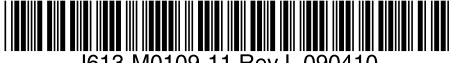

最初にお読みください

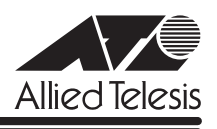

# *9424T/SP* **リリースノート**

この度は、CentreCOM 9424T/SPをお買いあげいただき、誠にありがとうございました。 このリリースノートは、取扱説明書とコマンドリファレンスの補足や、ご使用の前にご理解い ただきたい注意点など、お客様に最新の情報をお知らせするものです。 最初にこのリリースノートをよくお読みになり、本製品を正しくご使用ください。

## 1 ファームウェアバージョン 2.3.3J

## 2 本バージョンで追加された機能

ファームウェアバージョン 2.3.2J から 2.3.3J へのバージョンアップにおいて、以下の機能 が追加されました。各機能の詳細については、「CentreCOM 9424T/SP コマンドリファレン ス 2.3(J613-M0109-12 Rev.G)」をご覧ください。

## 2.1 マネージメントアクセスコントロールのポート指定

## 「コマンドリファレンス」/「運用・管理」/「マネージメントアクセスコントロール」

マネージメントアクセスコントロールリストの条件に、本製品へのアクセスを許可するポート を指定できるようになりました。

CREATE MGMTACL コマンドの PORTLIST パラメーターで指定します。

#### 2.2 例外発生ログの保存と表示

## 「コマンドリファレンス」/「運用・管理」/「システム」

クラッシュによるリブートが発生した場合に、ログが NVS に保存されるようになりました。 ログを表示するには SHOW EXCEPTIONLOG コマンド、削除するには DELETE EXCEPTIONLOG コマンドを使用します。

## 2.3 CPU およびメモリー使用率の表示

## 「コマンドリファレンス」/「運用・管理」/「システム」

CPU およびメモリーの使用率を表示できるようになりました。 CPU 使用率は SHOW CPUコマンドで表示します。過去 1 秒間、20 秒間、60 秒間の CPU 平 均使用率をパーセンテージ (%) で表します。HISTORY オプションを指定すると、過去 60 秒 間、1 時間、30 時間の CPU使用率の履歴がグラフ形式で表示されます。また、CPU 使用率は SNMP 経由でも取得可能です。

メモリーの使用率は SHOW BUFFER コマンドで表示します。

## 2.4 SHOW DEBUG コマンドの追加

## 「コマンドリファレンス」/「運用・管理」/「システム」

デバッグ情報を表示するための SHOW DEBUG コマンドが追加されました。SHOW CONFIG コマンドの INFO オプション指定時と同義のコマンドです。

本コマンドは、トラブルシューティング時など、内部情報の確認が必要な場合を想定したもの です。ご使用に際しては、弊社技術担当にご相談ください。

#### 2.5 ユーザー認証機能の拡張

「コマンドリファレンス」/「運用・管理」/「ユーザー管理」

ユーザー認証機能を以下のとおり拡張しました。

- ユーザーアカウントの追加・削除 デフォルトアカウント(manager、operator)以外に最大 16 個のユーザーアカウント が作成可能になりました。ユーザーアカウントの追加・削除は、ADD USER/DELETE USER コマンドで行います。なお、デフォルトアカウントを削除することはできません。
- ユーザーアカウントの有効化・無効化 指定したユーザーアカウントの有効化・無効化を設定できます。ENABLE USER/ DISABLE USER コマンドを使います。
- セッションタイプの指定

ユーザーごとに、ログインする際の接続方法(セッションタイプ)をコンソール、 Telnet、SSH、エンハンストスタッキングのいずれかに限定することができます(複数 指定も可能)。ADD USER/SET USER コマンドの SESSIONTYPE パラメーターで指定 します。

○ ロックアウトまでのログイン失敗回数とロックアウト期間の設定

SET USERCONFIG コマンドの LOGINFAILパラメーターでロックアウトまでの連続し たログイン失敗回数、LOCKOUTPD パラメーターでロックが解除されるまでの時間 (秒)を設定できます。デフォルトはログイン失敗回数が 5 回、ロックアウト期間が 600 秒です。

○ パスワードの最小文字数設定 SET USERCONFIG コマンドの MINPWDLEN パラメーターでパスワードの最小文字数 を変更できます。デフォルトは 6 文字です。

#### 2.6 HTTP クライアント機能

#### 「コマンドリファレンス」/「運用・管理」/「アップロード・ダウンロード」

HTTP クライアント機能に対応し、HTTP によるファイルのダウンロードが可能になりまし た。

LOAD コマンドでMETHOD パラメーターに HTTP を指定します(WEB、WWW も指定可)。 HTTP サーバーのポート番号(SERVERPORT)、プロキシー経由で使用する場合にプロキシー サーバーの IP アドレス(HTTPPROXY)とポート番号(PROXYPORT)、HTTP で認証が必 要な場合にユーザー名(USERNAME)とパスワード(PASSWORD)の設定も可能です。

## 2.7 インターフェースの一覧表示と統計カウンター表示

## 「コマンドリファレンス」/「運用・管理」/「SNMP」

SHOW INTERFACE コマンドが以下のとおり拡張および仕様変更されました。

○ インターフェース無指定時 インターフェースの指定を省略した場合は、すべてのインターフェースに関する情報が 簡潔に一覧で表示されるようになりました。

○ インターフェース指定時

インターフェースを指定した場合は、従来のインターフェース情報に加え、統計カウン ターが表示されるようになりました。

○ COUNTER オプション指定時 新たに COUNTER オプションが追加され、指定したインターフェースまたはすべてのイ ンターフェースの統計カウンターのみを表示できるようになりました。

#### 2.8 10/100Mbpsの通信モード追加

## 「コマンドリファレンス」/「スイッチング」/「ポート」

SET SWITCH PORTコマンドに 10MHAUTO、10MFAUTO、100MHAUTO、100MFAUTO パラメーターが追加されました。

オートネゴシエーション有効の状態で通信速度を固定させるモードで、それぞれ以下のビット が通知されます。

10MHAUTO:10M Half 10MFAUTO:10M Full/Half 100MHAUTO: 10M Full/Half, 100M Half 100MFAUTO:10M Full/Half, 100M Full/Half

## 2.9 ポートステータスと統計カウンターの一覧表示

## 「コマンドリファレンス」/「スイッチング」/「ポート」

SHOW SWITCH PORTコマンドに SUMMARY オプションが追加され、ポートステータスが 簡潔に一覧で表示されるようになりました。

また、SHOW SWITCH PORTコマンドの COUNTER オプションに SUMMARY の選択肢が追 加され、統計カウンターを簡潔に一覧で表示できるようになりました。従来の詳細な統計カウ ンターを表示する場合は、COUNTER オプションに DETAIL を指定します。

## 2.10 クラシファイア:MAC アドレスの範囲指定によるフィルタリング 「コマンドリファレンス」/「クラシファイア」

クラシファイアの条件パラメーターに MACDMASK/MACSMASK が追加され、MAC アドレ スの範囲指定が可能になりました。

CREATE CLASSIFIER コマンドのMACDMASK(宛先 MAC アドレスに対するマスク)、 MACSMASK(送信元 MAC アドレスに対するマスク)パラメーターで指定します。

## 2.11 ハードウェアパケットフィルターの新動作モード(エンハンスモード) 「コマンドリファレンス」/「ハードウェアパケットフィルター」

ハードウェアパケットフィルターに従来とは異なる処理フローを持つ新たな動作モード(エン ハンスモード)が追加されました。従来の動作モード(レガシーモード)では、許可(permit) のアクションが指定されているエントリーから順に処理が行われていましたが、エンハンス モードではエントリー ID 番号の小さい順に処理が行われます。

これにより、マスク長の異なるサブネット単位でのフィルター制御や、条件 A にマッチする通 信は許可しながら、条件 A + B は破棄したいといったマッチ条件の一部が重なるケースなど、 レガシーモードでは実現が難しかったフィルター設定が可能になりました。

レガシーモードとエンハンスモードの切り替えは、ENABLE ACL LEGACYMODE/DISABLE ACL LEGACYMODE コマンドで行います。デフォルトは ENABLE ACL LEGACYMODE で、 ファームウェアバージョン 2.3.3Jへのバージョンアップ後は、レガシーモードで動作します。 バージョン 2.3.2J以前のファームウェアでハードウェアパケットフィルターを設定している場 合は、エンハンスモードへの切り替え後に設定をしなおすようにしてください。設定はそれぞ れの動作モードにあわせて行う必要があります。

エンハンスモードについての詳細は、コマンドリファレンスの「ハードウェアパケットフィル ター」をご覧ください。

#### 3 本バージョンで仕様変更された機能

ファームウェアバージョン 2.3.2J から 2.3.3J へのバージョンアップにおいて、以下の機能 が仕様変更されました。各機能の詳細については、「CentreCOM 9424T/SP コマンドリファ レンス 2.3(J613-M0109-12 Rev.G)」をご覧ください。

#### 3.1 802.1X 認証とスパニングツリープロトコルの併用

802.1X 認証とスパニングツリープロトコルが併用できるようになりました(Authenticator ポートをスパニングツリーポートに設定できるようになりました)。

#### 3.2 Ping:応答時間の表示変更

#### **|参照| 「コマンドリファレンス」/「IP」**

PING コマンド実行時、応答時間の表示が以下のとおり仕様変更されました。

#### 変更前:

実際の値= 0 ~ 9ms 画面表示= 0 ms 実際の値= 10 ~ 19ms 画面表示= 1 ms 実際の値= 20 ~ 29ms 画面表示= 2 ms

#### 変更後:

実際の値= 0 ~ 9ms 画面表示= < 10 ms 実際の値= 10 ~ 19ms 画面表示=< 20 ms 実際の値= 20 ~ 29ms 画面表示=< 30 ms

本製品の仕様上、応答時間は 10ms 単位での表示になります。

#### 3.3 ARP エントリー数の拡張

## **参照 「コマンドリファレンス」/「IP」/「ARP」**

ARP エントリーの登録数が 10 個から 2048 個に拡張されました。

#### 4 本バージョンで修正された項目

ファームウェアバージョン 2.3.2J から 2.3.3J へのバージョンアップにおいて、以下の項目 が修正されました。

4.1 設定ファイルを本製品からコンピューターに転送すると、機能ごとに異なる改行コード が付加されていましたが、CR+LF に統一しました。

- 4.2 SHOW CONFIG コマンドに DYNAMIC オプションを指定して設定ファイルを表示した ときに、CREATE QOS POLICYコマンドの EGRESSPORT パラメーターに不要なス ペースが入っていましたが、これを修正しました。
- 4.3 設定ファイルの保存中に、SHOW CONFIG コマンドを DYNAMIC オプションを指定し て実行すると、該当の設定ファイルが破損する場合がありましたが、これを修正しまし た。
- 4.4 本製品から送出される Accounting-Interim-Update パケットに Acct-Session-Id 属性が 含まれていませんでしたが、これを修正しました。
- 4.5 ファイルサイズが 45Byte 以下のファイルを TFTP サーバーにアップロードすると、本 製品がリブートすることがありましたが、これを修正しました。
- 4.6 XMODEM によるファイル転送中に、本製品がリブートする場合がありましたが、これ を修正しました。
- 4.7 転送可能なファイルサイズの上限値・下限値が TFTP と XMODEM で異なっていました が、上限 4,096,000Byte、下限 0 (ゼロ) Byte に統一しました。
- 4.8 Land Attack 検出機能設定時、不正パケット検出の際に SNMP トラップが送出されませ んでしたが、これを修正しました。
- 4.9 Ping of Death Attack 検出機能設定時、不正パケット検出の際に CLI へのメッセージ表 示、SNMP トラップの送出が行われていませんでしたが、これを修正しました。
- 4.10 ポート 24 で攻撃検出機能が動作していませんでしたが、これを修正しました。
- 4.11 Ping of Death Attack 検出機能で不正パケットのミラーリングを設定した場合、ミラー ポートとして設定されたポートではないポートにもパケットがミラーリングされていま したが、これを修正しました。
- 4.12 ログ機能が Disabled (無効) の状態で PURGE LOG コマンドを実行するとログ機能が Enabled(有効)になっていましたが、これを修正しました。
- 4.13 SAVE LOG コマンドで保存されたログファイルを、SHOW FILE コマンドで表示すると、 最後の行にエラーメッセージが表示されていましたが、表示されないように修正しまし た。
- 4.14 SNMPv3 における認証回避の脆弱性を修正しました。
- 4.15 ポートがリンクダウンした状態で所属するトランクグループを削除すると、トランクグ ループ内で最も番号の小さいポート以外のポートがリンクアップしても通信ができませ んでしたが、これを修正しました。
- 4.16 ポートがリンクアップした状態で所属するトランクグループを削除すると、ポート 1 を 接続しない限り、トランクポートだったポートで通信ができませんでしたが、これを修 正しました。
- 4.17 本製品に IP アドレスが設定されているとき、ポートセキュリティーが有効なポートで、 本製品の IP アドレス宛ての ARP Request を受信すると、ARP Reply がフラッディング されていましたが、これを修正しました。
- 4.18 ポートセキュリティーの LIMITED モードで、不正アクセス時のアクションとして SNMP トラップを送信する設定をしても、トラップが送信されませんでしたが、これを 修正しました。
- 4.19 Protected Ports VLAN のクライアントポートを設定し、次に同一ポートをタグ付き ポートにする設定を行うと、設定がエラーではじかれませんでしたが、エラーではじか れるように修正しました。
- 4.20 Rapid STP 有効時、トポロジーチェンジ発生時にエッジポートに設定されたポートの FDB が消去されていましたが、これを修正しました。
- 4.21 SET QOS TRAFFICCLASS コマンドの EXCEEDREMARKVALUE パラメーターに NONE を指定することができませんでしたが、これを修正しました。
- 4.22 ハードウェアパケットフィルターにおいて、エントリーを複数作成する場合に、アク ションに許可(permit)が指定されているエントリーが最後(最も大きい番号)になる ように設定する必要がありましたが、新動作モード(エンハンスモード)においてこの 制限は解除されました。
- 4.23 ハードウェアパケットフィルターにおいて、アクションに許可 (permit) を指定したエ ントリーに、アクションを破棄(deny)に指定したエントリーよりも大きなエントリー 番号を設定しても、許可(permit)を指定したエントリーが正しく処理されない場合が ありましたが、新動作モード(エンハンスモード)においてこの制限は解除されました。
- 4.24 802.1X 認証の Single-Supplicant モードで Supplicant が登録されると、EAP-Request パケットの宛先が条件によって異なっていましたが、常にマルチキャストで送信される ように修正しました。
- 4.25 802.1X 認証の Single-Supplicant モードで Supplicant が登録されると、EAP-Failure パ ケットがユニキャストで送信されていましたが、マルチキャストで送信されるように修 正しました。
- 4.26 EAP-Request パケットの再送信回数が最大値を越えると EAP-Failureパケットが送信さ れますが、802.1X 認証の Single-Supplicantモード時には、最後の EAP-Request パ ケット送信直後に EAP-Failureが送信されていたため、これを修正しました。
- 4.27 802.1X 認証において、RADIUS サーバーからの応答がなくタイムアウトが発生した場 合に、本製品から EAP-Failureパケットが 2 個分送信されていましたが、これを修正し ました。
- 4.28 本製品がサポートする Supplicant の最大数はシステムあたり 480 ですが、481 以上の Supplicant の認証が可能だったため、これを修正しました。
- 4.29 本製品が 802.1X 認証の Authenticator のとき、ユーザー名の文字数が 19 文字以上で、 かつ 4 の倍数 -1(19, 23, 27 文字など)に設定されている Supplicant を認証すると、 本製品がリブートする場合がありましたが、これを修正しました。
- 4.30 MAC ベース認証使用時、認証直後の Supplicant の無通信期間が FDB のエージングタイ ムより短いにもかかわらず、Supplicant の MACアドレスがエージングにより FDB から 削除され、認証許可状態が解除されていましたが、これを修正しました。
- 4.31 IP インターフェース作成時または本製品起動時(設定ファイル読み込み時)に、配下の ポートがすべてリンクダウンしているにもかかわらず、IP インターフェースはアップし た状態になっていましたが、これを修正しました。
- 4.32 IGMP と MLD のグループが登録されている状態で、IGMP グループ宛てのマルチキャス トパケットを受信すると、MLD のルーターポートにも転送されていましたが、これを修 正しました。

#### 5 本バージョンでの制限事項

ファームウェアバージョン 2.3.3J には、以下の制限事項があります。

#### 5.1 ファームウェアバージョン 2.3.2J リリースノートの訂正

ファームウェアバージョン 2.3.2Jのリリースノートに掲載しました下記項目ですが、その後の 調査によって、本製品では発生しないことが判明したため、制限事項から削除しました。

- 3.13 ポートトランキング
- 3.20 ポート認証の5番目
- 3.21 ARP

#### 5.2 MSTP とポートトランキングの併用

マルチプルスパニングツリープロトコル(MSTP)とポートトランキングは併用できません。

#### 5.3 ポート認証と攻撃検出機能の併用

ポート認証と攻撃検出機能は併用できません。

#### 5.4 IGMP Snooping とポートセキュリティーの併用

IGMP Snooping とポートセキュリティーは併用できません。

#### 5.5 SNMP

#### 「コマンドリファレンス」/「運用・管理」/「 SNMP」

複数の SNMP マネージャーから同時にプライベートMIB の取得を繰り返し行っていると、本 製品の SNMP エージェントが応答しなくなる場合があります。

## 5.6 バーチャル LAN

## **参照 「コマンドリファレンス」/「バーチャル LAN」**

ゲスト VLAN を設定している VLAN に、DESTROY VLAN コマンドを実行すると、VLAN が 削除されてしまいます。

#### 5.7 スパニングツリー

#### 「コマンドリファレンス」/「スパニングツリープロトコル」/「STP」

スパニングツリー有効時、DISABLE SWITCH PORT コマンドを実行すると、SHOW STP PORT コマンドの表示項目「State」において、該当ポートが Blocking で表示されます。 表示上の問題であり動作には問題ありません。

## 5.8 ラピッドスパニングツリー

#### 「コマンドリファレンス」/「スパニングツリープロトコル」/「Rapid STP」

Rapid STP 有効時、DISABLE SWITCH PORT コマンドを実行すると、SHOW RSTP コマン ドに PORTSTATE パラメーターを指定して表示される「Enable」において、該当ポートが Disabled で表示されます。

表示上の問題であり動作には問題ありません。

#### 5.9 ポリシーベース QoS

「コマンドリファレンス」/「QoS」/「ポリシーベースQoS」

- トラフィックが同一 QoS ポリシー内の複数のトラフィッククラスにマッチした場合、 CREATE QOS TRAFFICCLASSコマンドの MAXBANDWIDTH パラメーター(最大帯 域設定)が正しく動作しません。 MAXBANDWIDTH パラメーターを指定する場合は、同一 QoS ポリシー内で、複数のト ラフィッククラスにマッチするような設定(IP と TCP、TCP と TCPポートなど一方が もう一方を包括するようなフィルターの指定)をしないようにしてください。
- CREATE QOS POLICY コマンドの REDIRECTPORT パラメーターでトラフィックの出 力先ポートとして指定されたポートから送出されるパケットにタグが付与されます。た だし、REDIRECTPORT に指定されたポートと同じポートグループ(1 ~ 12 のグルー プまたは 13~24のグループ)内から転送されたパケットに限り、本現象が発生しま す。

#### 5.10 QoS

#### 「コマンドリファレンス」/「QoS」/「QoS」

SET QOS SCHEDULING コマンドに WRR(ラウンドロビン)、WEIGHTS パラメーターの Q7 に 0(ゼロ)を指定して、キュー 7 が最優先 (STRICT) になる設定をした場合、ユーザープ ライオリティー値 7 を持つフラッディングパケットが最優先で転送されません。

#### 5.11 ハードウェアパケットフィルター

#### 「コマンドリファレンス」/「ハードウェアパケットフィルター」

○ レガシーモードでは、エントリーを複数作成する場合に、アクションに許可(permit) が指定されているエントリーが最後(最も大きい番号)になるように設定する必要があ りますが、新動作モード(エンハンスモード)ではこの制限は解除されます。

○ レガシーモードでは、アクションに許可(permit)を指定したエントリーに、アクショ ンを破棄(deny)に指定したエントリーよりも大きなエントリー番号を設定しても、許 可(permit)を指定したエントリーが正しく処理されない場合がありますが、新動作 モード(エンハンスモード)ではこの制限は解除されます。

#### 5.12 ポート認証

「コマンドリファレンス」/「スイッチング」/「ポート認証」

- ポートを Authenticatorポートに設定すると、同ポートで自動的にイーグレスフィルタ リングが有効になり、その設定が設定ファイルに書き込まれます。Authenticator ポート ではイーグレスフィルタリングが有効になっている必要がありますので、イーグレス フィルタリングの設定は変更しないようにしてください。
- ポートを Authenticatorポートに設定すると、設定ファイルにイーグレスフィルタリン グを有効にする設定が自動的に書き込まれますが、ポート認証を無効に設定しても、 イーグレスフィルタリング有効の設定が解除されません。
- ポートを 802.1X Authenticator ポートに設定すると、設定ファイルに「set switch port=xx securitymode=pacontrol」という設定(未サポートのセキュリティーモード設 定)が自動的に書き込まれます。
- ポートがリンクダウンしているときに、SET PORTAUTH PORT または SET PORTACCESS PORT コマンドの CONTROLパラメーターを設定変更できません。
- SET PORTAUTH PORT または SET PORTACCESS PORT コマンドの MODE パラ メーターに MULTI、CONTROLパラメーターに AUTHORISED を指定しているとき、 SHOW PORTAUTH (PORT) または SHOW PORTACCESS (PORT) コマンドでサプ リカント数が正しく表示されない場合があります。
- 802.1X Authenticator ポートまたは MAC ベース認証ポートに、ADD SWITCH FILTER コマンドによるスタティック MAC アドレスの登録が可能です。登録されたスタティッ ク MAC アドレスで通信をすることはできません。
- ダイナミック VLAN で、認証されたポートを別の MSTインスタンスに所属する VLAN に指定した場合、同一 VLAN 内でも通信ができなくなります。
- ポート認証使用時、Authenticator ポートに HUB などを介して接続されている Supplicant を、同一スイッチ内の別のポートに(Authenticator ポートをリンクダウン させずに)移動することはできません。
- ポートに対して、最初に Supplicant/Authenticator ポートの設定を行い、次に VLAN の 設定(タグなしポートとして設定)を行うと、エラーで VLAN の設定ができません。ま た、本製品の仕様では、Supplicant/Authenticator ポートをタグ付きに設定することは できませんが、上記手順でタグ付きの設定を行っても、エラーになりません。 Supplicant/Authenticator ポートの設定を行う場合は、最初に VLAN の設定を行うよう にしてください。
- MAC アドレスベース認証では、Supplicant のMAC アドレスがエージングにより FDB から削除されると、認証許可状態が解除されます。
- ポートがゲスト VLAN に割り当てられているとき、ゲスト VLAN に所属する別の PCか ら未学習のユニキャストアドレスでは通信できません。
- Authenticator ポートにゲスト VLAN を設定している状態で、DISABLE PORTAUTH コ マンドを実行しても、ゲスト VLAN に割り当てられてしまいます。

#### 5.13 ARP

## 「コマンドリファレンス」/「IP」/「ARP」

始点 IP アドレスが 0.0.0.0 の ARP パケット受信時に、誤った内容が ARP キャッシュに登録さ れることがあります。

#### 5.14 IPv6 マルチキャスト

#### 「コマンドリファレンス」/「IPv6マルチキャスト」

IPv6 マルチキャストアドレスと一致したMAC アドレスのパケットを受信すると、マルチキャ ストグループとして登録してしまうことがあります。取扱説明書・コマンドリファレンスの補 足・誤記訂正 同梱の取扱説明書、および「CentreCOM 9424T/SP コマンドリファレンス 2.3(J613- M0109-12 Rev.G)」の補足事項です。

## 5.15 ファームウェアバージョン 2.3.2J リリースノートの訂正

ファームウェアバージョン 2.3.2Jのリリースノートに掲載しました「4.15 バーチャル LAN」 ですが、その後の調査によって、本製品では発生しないことが判明したため、コマンドリファ レンスの補足から削除しました。

#### 5.16 エンハンストスタッキング

#### 「コマンドリファレンス」/「運用・管理」/「エンハンストスタッキング」

- マスタースイッチからスレーブスイッチに SNMP経由でエンハンストスタッキング接続 している最中に、他のスイッチから該当のマスタースイッチに Telnet や SNMP による 接続を行わないでください。
- エンハンストスタッキングを使用する場合、マスタースイッチとスレーブスイッチを接 続するには、下記のとおりに接続してください。
	- スレーブスイッチ側は、Default\_VLAN に所属するポートにマスタースイッチを 接続してください。Default\_VLAN 以外の VLAN に所属するポートに接続した場 合は、IP インターフェースを作成して IP アドレスを設定しなければなりません。
		- ・ マスタースイッチ側は、ローカルインターフェースに設定した VLAN に所属する ポートにスレーブスイッチを接続してください。

#### 5.17 本製品起動時のご注意

本製品の電源をオンにしてから起動が完了するまでの間は、電源ケーブルを抜いたり、リセッ トボタンを押したりしないでください。

## 5.18 認証サーバー

#### 「コマンドリファレンス」/「運用・管理」/「認証サーバー」

○ ADD RADIUSSERVER コマンドで認証サーバーリストに追加された RADIUS サーバー と本製品が接続された状態で、ENABLE AUTHENTICATION コマンドにより認証が有効 の場合は、RADIUS サーバーに登録したログイン名 / パスワードでしか本製品にログイ ンすることができません。

本製品に設定されているユーザー名 / パスワードでログインする場合は、ENABLE AUTHENTICATION コマンドを実行しないでください。

○ ユーザー認証において、本製品から送信される Access-Request パケットの再送回数は 3 回が仕様ですが、2 回しか送信されません。

#### 5.19 SNMP

#### 「コマンドリファレンス」/「運用・管理」/「SNMP」

- プライベート MIB の atiStkSwSysProductInfoTable内 atiStkSwSysDCState が正しい 値を返しません。リダンダント電源装置「CentreCOM RPS3204」使用時は、SHOW SYSTEM コマンドで本製品の電源とリダンダント電源装置の電源の On/Off を確認して ください。
- ブリッジ MIB の dot 1dStpPort Table 内の dot 1dStpPortEnable を変更しても設定は変 更されません。本製品では、ポート単位でスパニングツリープロトコルの有効 / 無効を 変更することはできません。
- SNMP マネージャーからシステム名を設定した場合、ログアウト / ログイン後にシステ ム名がプロンプトに反映されます。

## 5.20 フォワーディングデータベース

## 「コマンドリファレンス」/「フォワーディングデータベース」

- リンクダウンをともなわない端末移動があった場合、学習機能により登録された MAC アドレスがエージングするまで、通信が復旧しないことがあります。
- ポートグループ 1~ 12とポートグループ 13~24グループ間で通信を行った場合、同 一の MAC アドレスがどちらのポートの FDB にも表示される場合があります。
- 予約マルチキャストアドレスを、FDB にスタティックエントリーとして登録することは できません。

#### 5.21 複数ポートから 1 ポートへの通信

#### 「コマンドリファレンス」/「スイッチング」

- Jumbo フレームを複数ポートから 1 ポートに対して同時に送信すると、受信した 1 ポートからフレームが転送されません。
- ポートグループ 1 ~ 12 とポートグループ 13 ~ 24 間の通信において、複数ポートか ら 1 ポートに対して同時にパケットを送信し、パケットロスが発生した場合、送信ポー トによってパケットの損失率にばらつきがあります。

#### 5.22 ポートトランキング

#### 「コマンドリファレンス」/「スイッチング」/「ポート」

トランキンググループの最若番ポートを抜き差しすると、接続の組み合わせによって、ポート のリンクアップトラップが生成されない場合があります。

## 5.23 ポートミラーリング

## 「コマンドリファレンス」/「スイッチング」/「ポート」

ポートミラーリング機能が有効の場合、「01:80:C2:00:00:00」などの予約マルチキャストアド レスをソースポートで受信すると、ミラーポートからパケットが重複して送信されます。

## 5.24 マルチプル VLAN(Protected Ports VLAN) **参照 「コマンドリファレンス」/「バーチャル LAN」**

- 複数の Protected Ports VLAN が存在し(例えば VLAN10 と VLAN20 が存在するよう な場合)、アップリンクポートの一部を共有している場合、VLAN10 のクライアントか ら VLAN20 宛てにパケットを送信すると、VLAN20 のアップリンクポートだけでなく クライアントポートにも送信されます。
- SET SWITCH MULTICASTMODE コマンドで B (BPDU/EAP パケットを、VLAN を超 えて、すべてのポートに転送する)が設定されていると、マルチプル VLAN(Protected Ports VLAN)のグループを超えて BPDU/EAP パケットが同一 VLAN 内にフラッディ ングされます。

#### 5.25 ラピッドスパニングツリー

#### 「コマンドリファレンス」/「スパニングツリープロトコル」/「Rapid STP」

- ラピッドスパニングツリープロトコルを有効にし、トランクグループに所属したポート がリンクアップすると、そのポートの通信速度の設定に関係なく、ポートプライオリ ティーが 64、パスコストが 2000 に設定されます。
- ACTIVATE STP/MSTP コマンドを実行すると、設定ファイルに保存されますが、 ACTIVATE RSTP コマンドを実行しても、設定ファイルには保存されません。

#### 5.26 ポリシーベース QoS

#### 「コマンドリファレンス」/「QoS」/「ポリシーベースQoS」

- CREATE QOS TRAFFICCLASSコマンドの MAXBANDWIDTH パラメーターに 0(ゼ ロ)を指定すると、帯域ゼロのトラフィッククラスが作成されますが、このトラフィッ ククラスが割り当てられた QoS ポリシー作成直後の一定量の通信、および本製品再起動 直後の一定量の通信に限り、該当ポートからのトラフィックがフィルターされません (帯域ゼロになりません)。
- 出力ポートに QoS ポリシーを関連づけた場合、フィルターの対象となるのは学習済みの ユニキャストアドレス宛てのトラフィックのみです。未学習のユニキャスト / マルチ キャストアドレス、およびブロードキャスト宛てのトラフィックは対象になりません。 また、学習済みのマルチキャストアドレス宛てのトラフィックも対象になりません。

## 5.27 ポート認証

#### 「コマンドリファレンス」/「スイッチング」/「ポート認証」

- ポート認証が有効のとき、RADIUS サーバーを 3 台登録し、本製品からの Access-Request に対して 3 台とも応答がないと、全サーバーに対して同時に Access-Request パケットが再送されます。
- ポート認証が有効のとき、優先順位 3 のサーバーでのみ認証が行われた場合、認証のた びに 3 台のサーバーに対して Access-Request パケットが送信されます。

また、優先順位 2 のサーバーでのみ認証が行われた場合は、優先順位 1 と 2 のサーバー に対して Access-Request パケットが送信されます。

○ RADIUS サーバーへの通信不可および RADIUS サーバーからの応答が遅延したときに、 Access-Request パケットの再送が行われません。

#### 5.28 MLD Snooping

「コマンドリファレンス」/「IPv6 マルチキャスト」/「MLD Snooping」

マルチキャストルーターが接続されるポートが存在しない状態で、Multicast Listener Report を受信すると、すべてのポートに転送されます。 SET IPV6 MLDSNOOPINGコマンドの ROUTERPORT パラメーターでポートを設定すれば転 送されません。

## 6 未サポートコマンド(機能)

以下のコマンド(パラメーター)はサポート対象外ですので、あらかじめご了承ください。

SET SYSTEM DISTINGUISHEDNAME MENU SET SWITCH CONSOLEMODE SET AUTHENTICATION METHOD=TACACS ADD/DELETE TACACS SERVER SET SWITCH PORT [BACKPRESSURE={YES¦NO¦ON¦OFF¦TRUE¦FALSE¦ENABLED¦DISABLED}] [BPLIMIT={1..7935}][FCTRLLIMIT={1..7935}] SET SWITCH PORT SECURITYMODE=PACONTROL CREATE/DESTROY/ADD/DELETE/SET/SHOW LACP ADD SWITCH FDB MODE=LOCKED ADD SWITCH FILTER MODE=LOCKED ENABLE/DISABLE/SET/SHOW PURGE GARP SET VLAN={vlanname¦1..4049}[TYPE=PORTBASED] CREATE/ADD/DELETE/SET/SHOW/PURGE PKI SET/SHOW SSL

## 7 コマンドリファレンスについて

最新の取扱説明書「CentreCOM 9424T/SP、9408LC/SP 取扱説明書(J613-M0109-10 Rev.C)」およびコマンドリファレンス「CentreCOM 9424T/SP コマンドリファレンス 2.3 (J613-M0109-12 Rev.G)」は弊社ホームページに掲載されています。 本リリースノートは、上記のマニュアルに対応した内容になっていますので、お手持ちのマ ニュアルが上記のものでない場合は、弊社 Web ページで最新の情報をご覧ください。

コマンドリファレンスのパーツナンバー「J613-M0109-12 Rev.G」はコマンドリファレンスの全ページ(左下)に 入っています。

**http://www.allied-telesis.co.jp/**